# **Learning at Home**

Below is a guide to support families with learning at home and some ideas for how you can use the technology and devices you have at home to access the work shared by teachers.

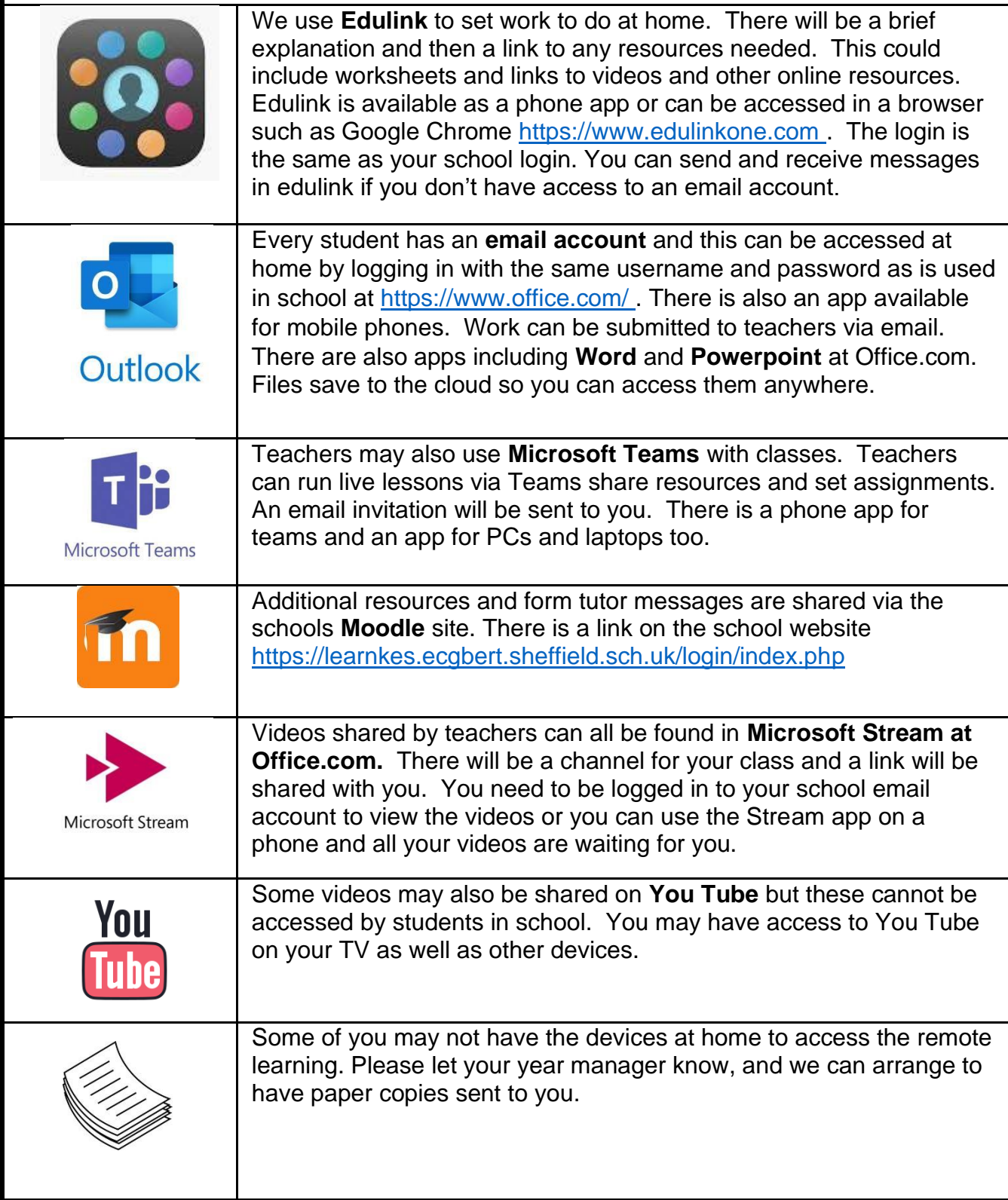

#### Whole school closure

### Teachers will

- Continue to teach new content from the planned curriculum
- Set all work on Edulink on the morning of the lesson. This may be a link to a live lesson in Microsoft Teams.
- Label all work with the period and date of the lesson. E.g. Period 1 (06.01.21)
- Teach students live via Microsoft Teams or provide an interactive narrated PowerPoint (this may be from Oak National Academy).
- Provide whole class feedback every lesson. (this may be through quizzes, providing answers to students so they can check their own answers, or by providing example answers)
- Provide more detailed individual feedback for every 6 hours of teaching.
- Respond to questions from students during the work day (8:30am-3:30pm)

## Students will

- Get up ready for school Monday to Friday.
- Follow their school timetable with period 1 starting at 9:00am.
- Log-in to their Edulink and Microsoft Office each day to check the activities they need to complete
- Carefully follow the instructions set by staff.
- Behave in line with normal school rules when in live lessons.
- Not post any inappropriate messages or content within live lessons.
- Complete all activities to the best of their abilities.
- Submit their work on Microsoft Teams as requested by the teacher.
- Email their teachers if they are unsure of what to do.

#### Parents will

- Provide a quiet space for pupils to work
- Support their child in setting up a good routine following their school timetable.
- Log-in to the Edulink parent account to check the work your child is being set.
- Check the work their child is completing is to an acceptable standard.
- Ensure their child eats and sleeps well.
- Contact the school if they have any concerns around their child accessing work. Email enquires@ecgbert.sheffield.sch.uk